## **ショートカット機能について**

## **Quad View画面のAPPエリアにショートカットを表示させる**

スマートフォンと連携していない場合、APPエリアにショートカットを表示できます。(初期値:OFF) ショートカットの設定や各アイコンについて詳しくは「ショートカットの設定をする」をご覧ください。

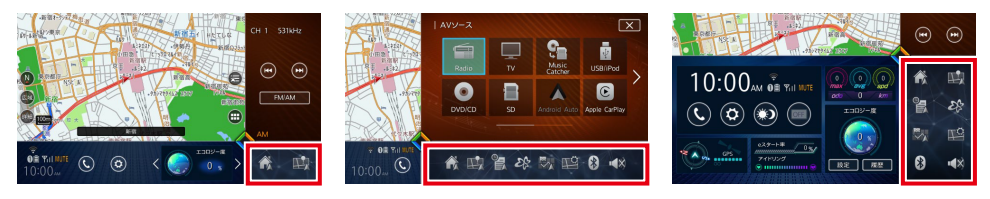

## **ショートカットの設定をする**

Quad View画面のAPPエリアにショートカットを表示させたり、表示するショートカットの項目を 設定できます。

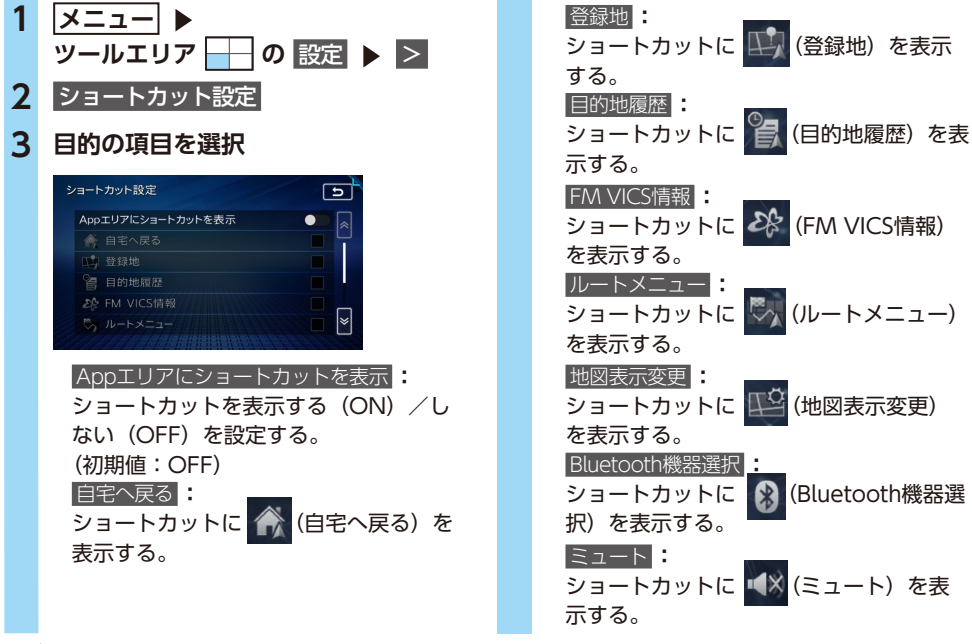

 $\&$  MFMO  $-$ 

- 選択したショートカットの項目は、リストの上部に移動します。選択を解除すると、選択している 項目の下に移動します。
- 以下のサイズでAPPエリアを表示している場合、ショートカットは表示されません。
	- 均等4分割画面(4つのエリアを等分に表示)
	- APPエリアを全画面表示
- 4分割画面でAPPエリアをメインに表示
- APPエリアの表示サイズによって、表示されるショートカットの個数は異なります。
- 表示されるショートカットの表示順序は、ショートカット設定 で選択した順番になります。